# **Introduction**

This chapter covers the following topics:

- [Scope](#page-0-0)
- [EntireX Command-line Script Menu](#page-1-0)
- [Script Menu Options](#page-1-1)
- [Changing the Current Broker](#page-3-0)

### <span id="page-0-0"></span>**Scope**

EntireX provides a set of command-line scripts as a solution to the following scenarios:

- "I want a quick overview of my standard broker and a list of active external services that are running."  $\bullet$  More info
- $\bullet$  "I want to monitor an EntireX component (broker, service, client) over time."  $\bullet$  More info
- "I want to monitor my environment and check that all components (broker, RPC servers) are up and running."  $\bullet$  More info

You can select the scripts from the EntireX Command-line Scripts Menu or call the individual scripts from the command-line.

#### **Note:**

You can use these scripts with local or remote brokers. The scripts were introduced with version 9.7, but can be used with brokers of any supported version.

## <span id="page-1-0"></span>**EntireX Command-line Script Menu**

 **To call the command-line script menu**

Choose **Start > Software AG > Administration > EntireX Command-line Scripts**.

Or: Enter command Menu\_Of\_EntireX\_Command\_Line\_Scripts.bat in the EntireX bin directory.

The following screen appears:

```
List of EntireX Command-line Scripts
Current Broker: localhost:1971
1 : Show Broker and registered Services
The following scripts write to CSV file:
2 : Monitor Broker 
3 : Monitor Services 
4 : Monitor Clients 
5 : Change current Broker (this session only)
6 : Edit Broker and other defaults (persistent)
7 : Define your Environment
8 : Monitor your Environment
9 : Open new command window (in script directory)
0 : Exit
Enter the number to be executed or ? for help
```
The screen shows the current broker to which the administration tasks apply. You can change this for the duration of the session or persistently in the defaults. See *Using the Broker ID in Applications* in the ACI Programming documentation for possible formats.

Enter a number to perform the respective task. The options are described in the table below, together with the corresponding script if you prefer to call the script directly.

## <span id="page-1-1"></span>**Script Menu Options**

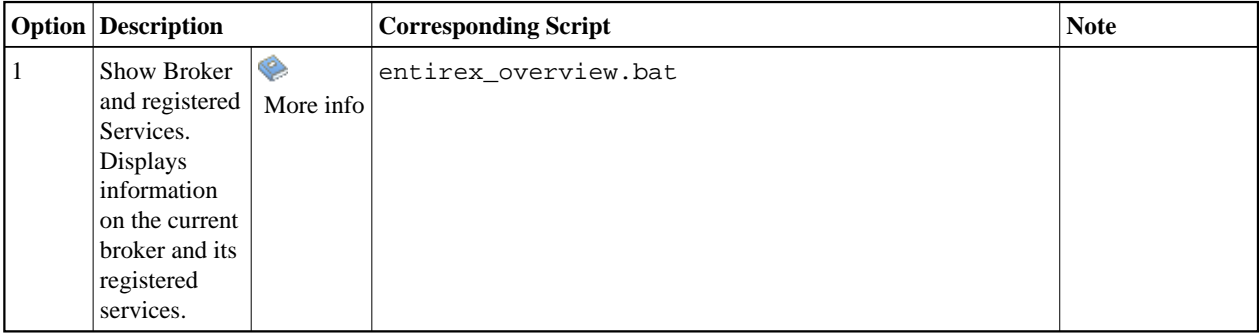

#### **Script Menu Options Introduction**

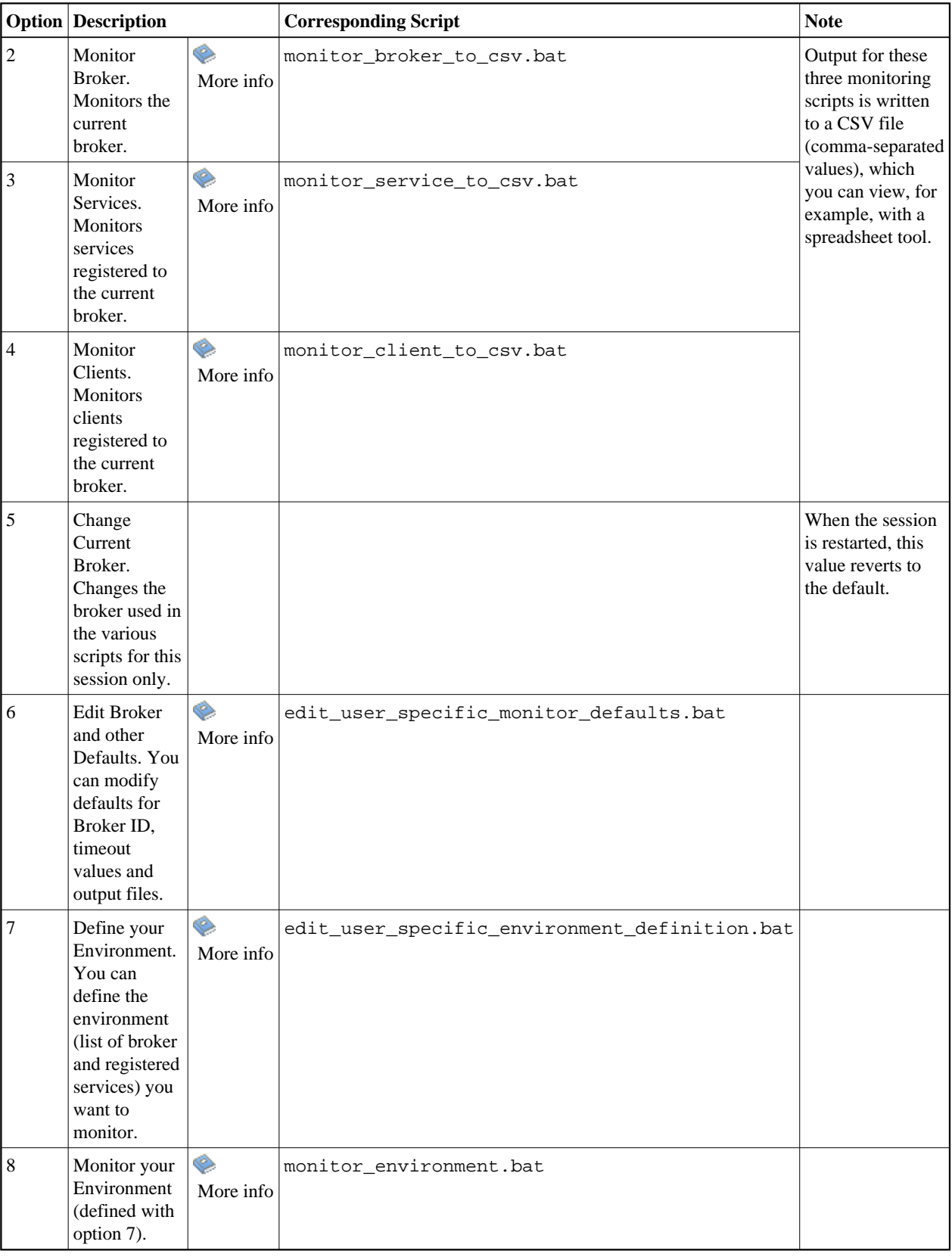

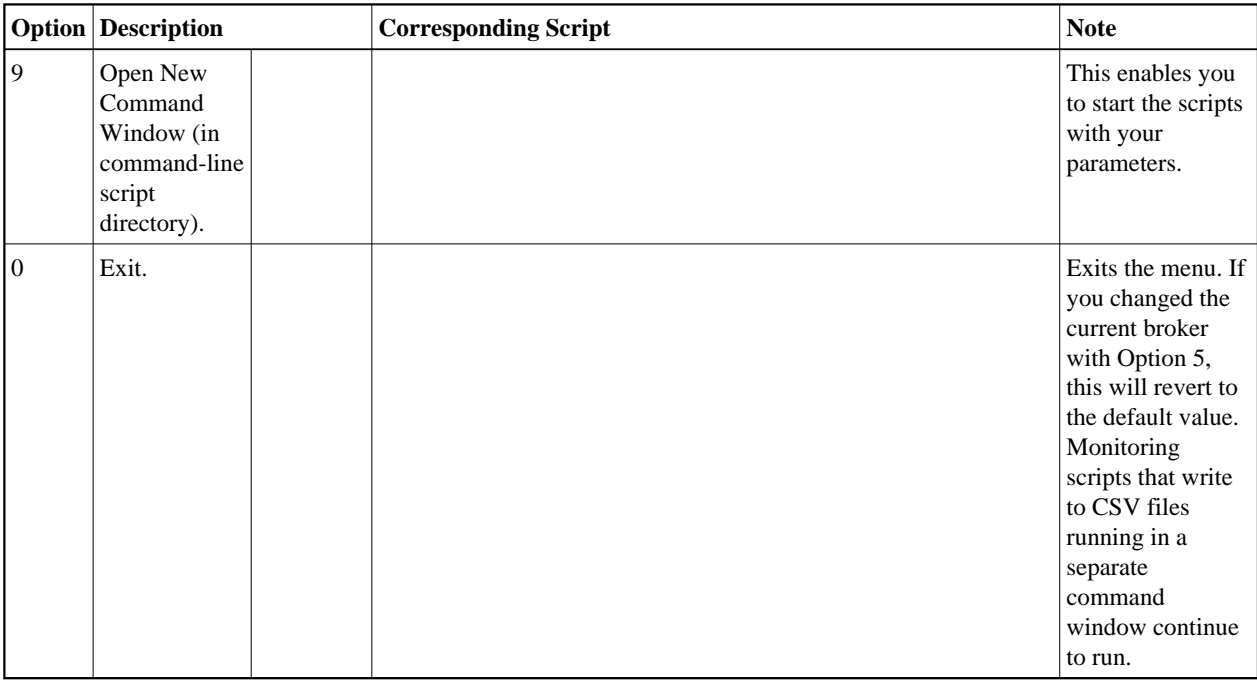

### <span id="page-3-0"></span>**Changing the Current Broker**

- **8 \telleft \telleft**  $\&$  #65279; To change the current broker for your current session
	- Choose option 5 from the *[EntireX Command-line Script Menu](#page-1-0)*, "Change current Broker (this session only)". This changes the current broker ID used for executing the command-line scripts in this session.

If you restart the script, the broker ID will be (re)set to the default value.

#### **To change the current broker permanently**

Choose option 6 from the *[EntireX Command-line Script Menu](#page-1-0)*, "Edit Broker and other Defaults

Or:

(persistent)".

Run command edit\_user\_specific\_monitor\_defaults.bat in the EntireX bin directory.

See *Default Handling*.